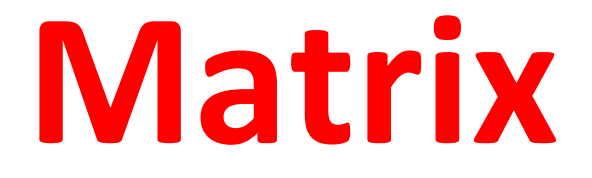

# **Programozói és Felhasználói**

**Kézikönyv**

**EON48**

# **Külső megjelenés**

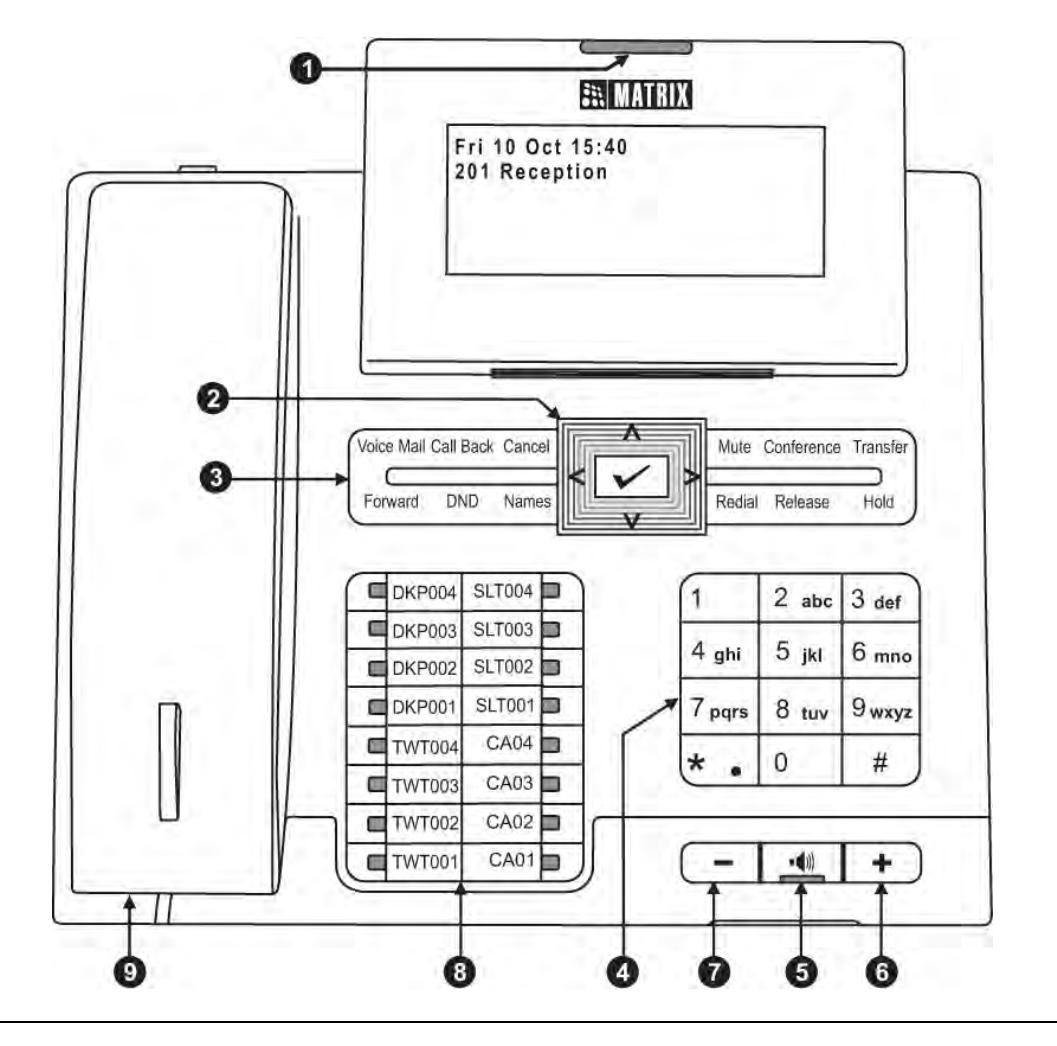

- (1) Csörgést jelző LED (7) Hangerő [-]
- (2) Navigációs gombok (8) DSS gombok
- (3) Funkció gombok (9) Kézibeszélő
- 
- 
- (6) Hangerő [+] CA
- 
- 
- 
- (4) Szám gombok TWT 2 vezetékes analóg fővonal
- (5) Kihangosítás gomb DKP Rendszertelefon
	- (LED jelzővel) SLT Analóg mellékállomás
		-

A fenti ábra, az EON48/EON48DP készülékek, 6 soros, 24 karakter széles LCD kijelzőinek illusztrációja. Az EON48S/EON48DS készülékek LCD kijelzője, csak 2 sort, és 24 karaktert tud megjeleníteni. Ezeken a készülékeken, a további sorokat, a navigációs gombok segítségével tudja megtekinteni.

A nagyobb komfortérzet érdekében, az LCD kijelző dönthető.

## **Közvetlen mellékállomás választás (DSS) gomb**

#### **Alapértelmezett gombok**

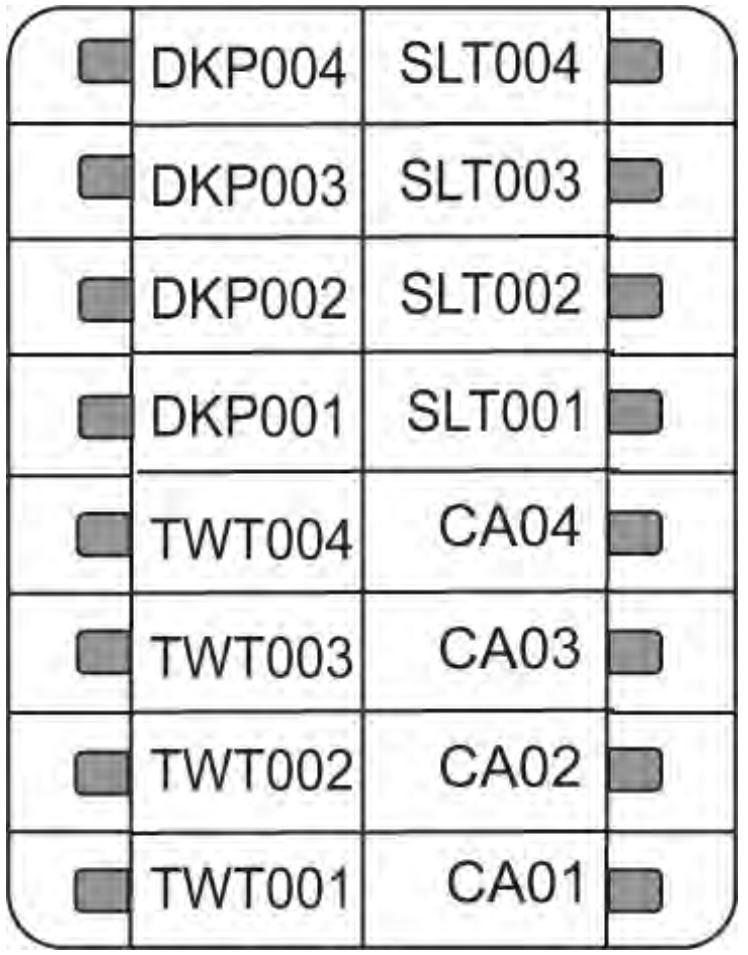

#### **FIGYELMEZTETÉS!**

Az olyan funkciókat, amik nincsenek az alapértelmezett gombok között, használat előtt be kell programozni. Lépjen kapcsolatba a rendszer karbantartójával.

A kézikönyv tartalma, az alapértelmezetten hozzárendelt DSS gombokra, és hozzáférési kódokra épül. Konzultáljon a rendszer karbantartójával, amennyiben a készüléket már konfigurálták.

- A DSS gombok programozható gombok, LED jelzéssel. Hozzárendelhetőek, a rendszertelefonhoz, 1 vezetékes analóg fővonalhoz, analóg mellékállomáshoz, hívásjelzőhöz, és gyakran használt funkciókhoz, mint például: hívásátirányítás, hívásátadás, tartás, újrahívás, stb. Elérhet közvetlenül fővonalat, mellékállomást, csoportot, vagy funkciót, a megfelelő DSS gomb megnyomásával.

- Ha további DSS gombokra van szüksége, akkor csatlakoztathat DSS konzolt is, az EON48-hoz. A DSS konzol, egy két vezetékes digitális terminál, ami az alábbi 2 változatban érhető el: DSS64 (64 gombos), és DSS72 (72 gombos). Akár 2 DSS konzolt is csatlakoztathat egyszerre, így (2 DSS72) esetében, 144 hálózati pontot hívhat közvetlenül.

## **Navigációs gombok**

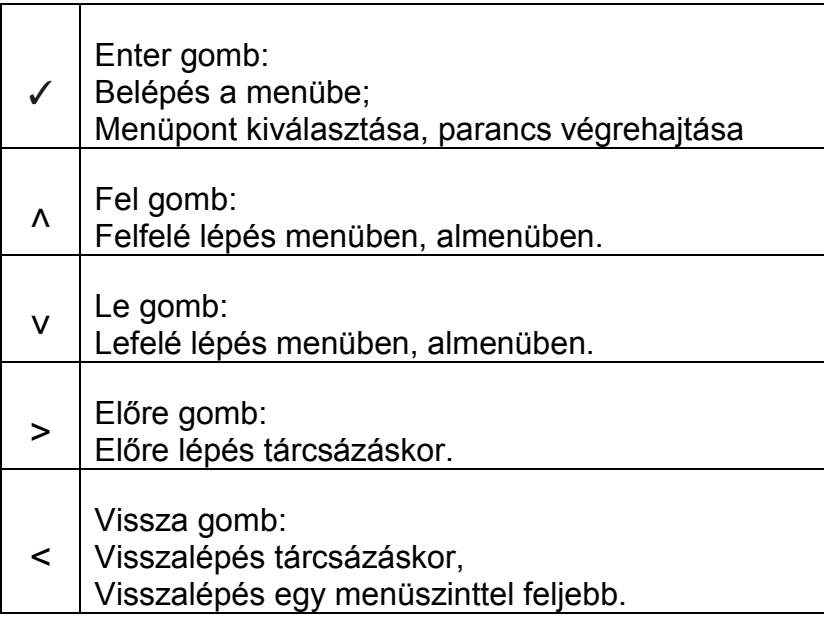

## **Hangerőgombok**

Beszélgetés közben, a [+] gombbal tudja növelni, a [-] gombbal tudja csökkenteni a beszéd hangerejét.

Csörgés közben, a [+] gombbal tudja növelni, a [-] gombbal tudja csökkenteni a csörgés hangerejét.

# **Az EON48 működése**

- Off-Hook állapot: emelje fel a kézibeszélőt / kapcsolja be a hangszórót / kapcsolja be a headset-et, majd nyomja meg a CA gombot.
- On-Hook állapot: tegye a helyére a kézibeszélőt / kapcsolja ki a hangszórót / kapcsolja ki a headset-et.

Fővonali hozzáférés kódok, külső szám tárcsázásához: Nemzetközi: 0 / 5 / 61 / 62 / 63 / 64 USA: 9 / 5 / 81 / 82 / 83 / 84.

Szolgáltatások hozzáférései:

- A mellékállomáshoz rendelt DSS gombbal hívhatja fel a mellékállomást.
- A fővonalhoz rendelt DSS gombbal kérhet fővonalat.
- Az újrahívás funkcióhoz rendelt DSS gombbal hívhatja újra az utolsó számot.
- A hívásjelző gombhoz rendelt DSS gombbal fogadhat egy bejövő hívást.

Tárcsázza a funkció hozzáférési kódját:

Például: 7-es gomb: utolsó tárcsázott szám újrahívása; 17-es gomb: automatikus újrahívás

Menü használata:

A √gombbal tud belépni a menübe. A ∧, és V gombokkal tud lépkedni a menüpontok között, majd a ✓gombbal tud belépni a kiválasztott menüponthoz tartozó almenübe.

#### **FIGYELMEZTETÉS!**

Az alapértelmezett felhasználói jelszó: 1111.

Mivel ezt a kódot nem fogadják el az alábbi beállítások, így azok használata előtt, változtassa meg a kódot.

- **Híváskövetés**
- Mellékállomás lezárása
- DISA
- Mellékállomás beállításainak használata másik mellékállomáson
- Felhasználó jelenlét/hiányzás
- Jelenlét
- Mellékállomás szolgáltatások hordozása

## **Hívások indítása**

- Vegye fel a kézibeszélőt / nyomja meg a kihangosítás gombot / nyomja meg a headset gombját.
- Tárcsázza:.
- Beszéljen.
- Tegye vissza a helyére a kézibeszélőt / nyomja meg újra a kihangosítás gombot / nyomja meg újra a headset gombját.

Mellékállomás hívása Nyomja meg a mellékállomáshoz rendelt DSS gombot.

Csoport hívása Nyomja meg a csoporthoz rendelt DSS gombot.

Kezelő hívása Nyomja meg a kezelőhöz rendelt DSS gombot.

Külső telefonszám hívása Nyomja meg a fővonalhoz rendelt DSS gombot.

Tárcsázza a számot.

Tárcsázza a mellékállomás számát. (2001-2523, 3001-3128,3201-3264)

Tárcsázza a csoport számát (3901-3916)

Tárcsázza: "9"-et. Tárcsázza: "0"-át. (USA)

Kérjen fővonalat. (0/5/61/62/63/64; USA:9/5/81/82/83/84) Tárcsázza a számot.

## **Gyors tárcsázás**

Személyes telefonkönyv használata

- Nyomja meg a személyes telefonkönyv hívásához rendelt DSS gombot.

Személyes telefonkönyv programozása

- Nyomja meg a személyes telefonkönyv programozásához rendelt DSS gombot.
- Lépjen be a személyes telefonkönyvbe. (001-025)
- Írja be a számot.
- $-$  #\*, vagy  $\checkmark$  gomb.
- Írja be a nevet.
- Írja be a fővonali hozzáférés kódját.

Általános telefonkönyv használata

- Nyomja meg az általános gombot.
- Lépjen be az általános telefonkönyvbe. (100-999)

## **Utolsó telefonszám újrahívása**

- Nyomja meg az újrahívás gombot.
- Válassza ki a hívni kívánt számot.
- Nyomja meg a  $\sqrt{}$  gombot.
- Tárcsázza: "7"-et.
- Válassza ki a hívni kívánt számot.
- Nyomja meg a ✓ gombot.
- Tárcsázza: "8"-at. (001-025)
- Tárcsázza: "9"-et. (001-025) (USA)
- Tárcsázza: 1071-et. (001-025)
- Írja be a számot.
- $-$  #\*
- Írja be a nevet.
- Írja be a fővonali hozzáférés kódját.
- Tárcsázza: "8"-at. (100-999)
- telefonkönyv hívásához rendelt DSS - Tárcsázza: "6"-et. (100-999) (USA)
- -

## **Utolsó hívó újrahívása**

- Nyomja meg az utolsó hívó visszahívásához rendelt DSS gombot.

- Tárcsázza: "1092"-t.

A rendszer az aktuális készülékkel fogadott utolsó hívót fogja visszahívni.

## **Automatikus újrahívás**

Ha a tárcsázott szám foglalt, akkor beállíthat automatikus újrahívást.

Újrahívás

- Ha a hívott szám foglal, lépjen Onhook állapotba.
- Nyomja meg az automatikus újrahíváshoz rendelt DSS gombot.

Újrahívás kikapcsolása

- Nyomja meg az automatikus újrahívás kikapcsolásához rendelt DSS gombot.

#### **Ne zavarj mód felülbírálása**

Ne zavarj mód felülbírálása:

- Ha a tárcsázott mellékállomás ne zavarj módban van.
- Tárcsázza: "4"-et a kapcsolási hang alatt.

## **Hívások fogadása**

Ha csörög a telefon:

- Emelje fel a kézibeszélőt / kapcsolja be a hangszórót / kapcsolja be a headset-et, majd nyomja meg a CA gombot.
- Beszéljen.
- Tegye a helyére a kézibeszélőt / kapcsolja ki a hangszórót / kapcsolja ki a headset-et.
- Ha a hívott szám foglal, lépjen Onhook állapotba.
- Tárcsázza: 17<sup>"</sup>-et.

Tárcsázza: "1070"-et.

## **Automatikus hívásfogadás**

Automatikus hívásfogadás beállítása:

- Nyomja meg az automatikus hívásfogadáshoz rendelt DSS gombot.

#### VAGY

- Nyomja meg a ✓ gombot.
- Válassza ki a Phone Settings menüpontot, majd nyomja meg a ✓ gombot.
- Írja be a jelszavát.
- Válassza ki a Call Answer Type menüpontot, majd nyomja meg a ✓ gombot.
- Válassza ki az Auto Answer opciót, majd nyomja meg a ✓ gombot.
- Állítsa be az automatikus hívásfogadás idejét:
	- o 1 másodperc (alapbeállítás)
	- o 2 másodperc
	- $\Omega$  …
	- o 9 másodperc
- Nyomja meg a ✓ gombot.

Az automatikus hívásfogadás kikapcsolása:

- Ismételje az első 4 lépést.
- Válassza ki a Manual Answer opciót.

## **Híváselkapás – Csoport**

Másik mellékállomáson csörgő hívás elkapása:

- Nyomja meg a híváselkapáshoz - Tárcsázza: 4 rendelt DSS gombot.

## **Híváselkapás – Kiválasztott**

Híváselkapás egy konkrét csörgő mellékállomásról.

- Nyomja meg a híváselkapáshoz rendelt DSS gombot.
- Tárcsázza az elkapni kívánt mellékállomás számát
- Tárcsázza: 12 + a mellékállomás számát.

## **Ne zavarj mód (DND)**

Ne zavarj mód beállítása:

- Nyomja meg a ne zavarj módhoz rendelt DSS gombot.
- Válasszon ki egyet az alábbi üzenetek közül:

Ne zavarj Nem vagyok itt Megbeszélésen vagyok Konferencián vagyok Próbálj mobilon elérni Szabadságon vagyok Üzleti úton vagyok Irodán kívül vagyok Ügyféllel vagyok

Ne zavarj mód kikapcsolása: Nyomja meg újra a Ne zavarj mód Tárcsázza: 18-0 gombját.

- Tárcsázza: 18-1 - Tárcsázza: 18-2 - Tárcsázza: 18-3 - Tárcsázza: 18-4 - Tárcsázza: 18-5

- Tárcsázza: 18-6
	- Tárcsázza: 18-7
- Tárcsázza: 18-8
	- Tárcsázza: 18-9

## **Hívások kezelése**

#### **Hívástartás**

*Egyedi hívástartás*

Egyed hívástartás, ha az általános hívástartás inaktív Ha fővonalon, vagy mellékállomással beszél. Nyomja meg a HOLD gombot. Mellékállomás, vagy fővonal hívása egyedi hívástartás alatt.

Egyed hívástartás, ha az általános hívástartás aktív Ha fővonalon, vagy mellékállomással beszél. Nyomja meg a HOLD gombot 2x egymás után. Mellékállomás, vagy fővonal hívása egyedi hívástartás alatt.

Hívás visszavétele

Nyomja meg a hívásjelző gombot, a rendszertelefonon, VAGY nyomja meg a hívás tartása DSS gombot, a rendszertelefonról

#### **Általános hívástartás**

Hívás általános tartása

Ha fővonalon, vagy mellékállomással beszél.

Nyomja meg a HOLD gombot.

Akármelyik rendszertelefonról

nyomja meg az általános hívás visszavétele DSS gombot. (a gomb kéken villog)

## **Hívás átirányítás**

Mellékállomásról, mellékállomásra

- Beszéljen mellékállomással.
- Nyomja meg a mellékállomás DSS gombját.
- Nyomja meg az átadás gombot.

Külső hívót, mellékállomásra

- Beszéljen fővonalon.
- Nyomja meg a mellékállomás DSS gombját.
- Nyomja meg az átadás gombot.

Külső hívót, külső hívónak

- Beszéljen fővonalon.
- Nyomja meg a FLASH-# gombokat.
- Nyomja meg a fővonal DSS gombját.
- Tárcsázza a külső telefonszámot.
- Nyomja meg az átadás gombot.

Mellékállomást, külső hívónak

- Beszéljen mellékállomással.
- Nyomja meg a fővonal DSS gombját.
- Tárcsázza a külső telefonszámot.
- Nyomja meg az átadás gombot.
- Beszéljen mellékállomással.
- Nyomja meg a FLASH gombot.
- Tárcsázza a mellékállomás számát.
- Tegye le a kézbeszélőt.
- Beszéljen fővonalon.
- Nyomja meg a FLASH gombot.
- Tárcsázza a mellékállomás számát.
- Tegye le a kézbeszélőt.
- Beszéljen fővonalon.
- Nyomja meg a FLASH-#-fővonalkülső telefonszám-FLASH-# gombokat.
- Beszéljen a külső számmal.
- Nyomja meg a FLASH-# gombokat.
- Beszéljen mellékállomással.
- Nyomja meg a FLASH-fővonal-külső telefonszám gombokat.
- Beszéljen a külső hívóval.
- Tegye le a kézibeszélőt.

## **2. hívás indítása**

Mellékállomásról, mellékállomás hívása

- Beszéljen mellékállomással.
- Tárcsázza a mellékállomás számát.
- **Beszélien**

Mellékállomásról, külső szám hívása

- Beszéljen a mellékállomással.
- Nyomja meg a FLASH gombot.
- Nyomja meg a fővonal-külső telefonszám- gombokat, majd beszéljen.

Külső számról, külső szám hívása

- Beszélien külső hívóval.
- Nyomja meg a FLASH gombot.
- Nyomja meg #-fővonal-külső telefonszám gombokat, majd beszéljen.

Külső számról, mellékállomás hívása

- Beszéljen külső hívóval.
- Nyomja meg a FLASH gombot.
- Hívja a mellékállomást, majd beszéljen.

## **Hívásváltás**

Váltás két belső hívás között

- Beszéljen mellékállomás 1-el.
- Nyomja meg a FLASH gombot.
- Tárcsázza: egy másik mellékállomást.
- Beszéljen mellékállomás 2-vel.
- Nyomja meg a hívásváltás DSS gombját.
- Beszéljen mellékállomás 1-el.
- Nyomja meg a hívásváltás DSS gombját.
- Beszéljen mellékállomás 2-vel.

Váltás belső hívás, és külső hívás között

- Beszélien a mellékállomással.
- Nyomja meg a FLASH gombot.
- Tárcsázza: fővonalat.
- Tárcsázza a külső számot.
- Beszéljen a fővonalon.
- Nyomja meg a hívásváltás DSS gombját.
- Beszéljen a mellékállomással.
- Nyomja meg a hívásváltás DSS gombját.
- Beszéljen a fővonalon.

#### Váltás két külső hívó között

- Beszéljen 1. hívóval az 1. fővonalon.
- Nyomja meg a FLASH gombot.
- Nyomia meg a # gombot.
- Tárcsázza a fővonalat.
- Tárcsázza a 2. hívót.
- Beszéljen 2. hívóval a 2. fővonalon.
- Nyomja meg a hívásváltás DSS gombját.
- Beszéljen az 1. hívóval.
- Nyomja meg a hívásváltás DSS gombját.
- Beszéljen a 2. hívóval.

#### **3 résztvevős konferenciahívás**

- Beszéljen 1. hívóval
- Nyomja meg a FLASH gombot.
- Tárcsázza a 2. hívót.
- Beszéljen a 2. hívóval.
- Nyomja meg a konferencia gombot.
- Beszéljen mellékállomás 1-el.
- Nyomja meg a FLASH gombot.
- Tárcsázza: egy másik mellékállomást.
- Beszéljen mellékállomás 2-vel.
- Nyomja meg a FLASH-1 gombot.
- Beszéljen mellékállomás 1-el.
- Nyomja meg a FLASH-1 gombot.
- Beszéljen mellékállomás 2-vel.
- Beszélien a mellékállomással.
- Nyomja meg a FLASH gombot.
- Tárcsázza: fővonalat.
- Tárcsázza a külső számot.
- Beszéljen a fővonalon.
- Nyomja FLASH-1 gombot.
- Beszéljen a mellékállomással.
- Nyomja meg a FLASH-1 gombot.
- Beszéljen a fővonalon.
- Beszéljen 1. hívóval az 1. fővonalon.
- Nyomja meg a FLASH gombot.
- Nyomia meg a # gombot.
- Tárcsázza a fővonalat.
- Tárcsázza a 2. hívót.
- Beszéljen 2. hívóval a 2. fővonalon.
- Nyomja meg a FLASH-1 gombot.
- Beszéljen az 1. hívóval.
- Nyomja meg a FLASH-1 gombot.
- Beszéljen a 2. hívóval.
- Beszéljen 1. hívóval
- Nyomja meg a FLASH gombot.
- Tárcsázza a 2. hívót.
- Beszéljen a 2. hívóval.
- Nyomja meg a FLASH-0 gombot.
- A 3 résztvevős konferenciahívás létrejött.
- A 3 résztvevős konferenciahívás létrejött.

## **Több résztvevős konferenciahívás**

- Tárcsázza az 1. hívót.
- Beszéljen az 1. hívóval.
- Nyomja meg a FLASH-191 gombot.
- Tárcsázza a 2. hívót.
- Beszéljen a 2. hívóval.
- Nyomja meg a FLASH-191 gombot.
- Ismételje az előző lépéseket, további hívók bekapcsolásához. (max. 21)
- Nyomja meg a több résztvevős konferenciahívás DSS gombját.
- A több résztvevős konferenciahívás létrejött.

Konferenciahívás bontása

Tárcsázza: 190.

Hívó eltávolítása a konferenciahívásból.

- Tegye le a kézibeszélőt konferencia közben.
- Emelje fel újra a kézibeszélőt.
- Tárcsázza: 192.
- Válassza ki az eltávolítani kívánt hívót, majd nyomja meg a ✓ gombot.

Konferenciahívás megszakítása.

- Tegye le a kézibeszélőt.
- Emelje fel újra a kézibeszélőt.
- Tárcsázza: 192.

#### **Konferenciahíváshoz tartozó parancsok**

Konferencia ütemezése

- Tárcsázza: 194 – konferencia száma – konferencia jelszó

Csatlakozás konferenciahíváshoz

- Tárcsázza: 195 - konferencia száma – konferencia jelszó

Kilépés konferenciahívásból

- Konferencia közben tegye le a kézibeszélőt,
- emelje fel a kézibeszélőt
- tárcsázza: 193
- Tárcsázza az 1. hívót.
- Beszéljen az 1. hívóval.
- Nyomja meg a FLASH-191 gombot.
- Tárcsázza a 2. hívót.
- Beszéljen a 2. hívóval.
- Nyomja meg a FLASH-191 gombot.
- Ismételje az előző lépéseket, további hívók bekapcsolásához. (max. 21)
- Nyomja meg a FLASH-191-191 gombot.
- A több résztvevős konferenciahívás létrejött.

Partner eltávolítása konferenciabeszélgetésből

- Konferencia közben tegye le a kézibeszélőt
- emelje fel a kézibeszélőt
- tárcsázza: 192
- válassza ki a kizárni kívánt partnert, majd nyomja meg a ✓ gombot.

Konferenciahívás bontása

- Konferencia közben tegye le a kézibeszélőt
- emelje fel a kézibeszélőt
- tárcsázza: 190

Ütemezett konferenciahívás visszamondása

- Tárcsázza: 196 – konferencia száma – konferencia jelszó

## **Hívás félrerakás**

Hívás félrerakása

- Beszéljen fővonalon, vagy mellékállomással.
- Nyomja meg a Hívás félrerakás DSS gombját.
- Írja be a félrerakási pálya számát (1-9) (Személyes: 1; Általános: 2-9.)

Félrerakott hívás visszavétele

- Nyomja meg a félrerakott hívás visszavétele DSS gombot.
- Írja be a pálya számát. (1-9) (Személyes: 1; Általános: 2-9.)

## **Némítás**

Hívás némítása tárcsázás előtt

- Nyomja meg a némítás gombot.
- Tárcsázza a számot.

Hívás némítása beszéd közben

- Nyomja meg a némítás gombot, a mikrofon kikapcsolásához.

Némítás kikapcsolása

- Beszéljen a fővonalon, vagy mellékállomással.
- Nyomja meg a FLASH-115-pálya száma gombot. (Személyes: 1; Általános: 2-9.)
- Nyomja meg a FLASH-116-pálya száma gombot. (Személyes: 1; Általános: 2-9.)
- Tárcsázza: 1052-kívánt szám.
- Nyomja meg a HOLD gombot.
- Tárcsázza: 1052
- Nyomja meg a némítás gombot. Nyomja meg a HOLD gombot.
	- Tárcsázza: 1052

# **Egyéb funkciók**

## **Felhasználói fiókkódok**

Fiókkód megadása számmal

- Nyomja meg a fiókkód megadása számmal DSS gombját.
- Írja be a fiók kódját.
- Tárcsázza: fővonalat.
- Tárcsázza a számot.

#### Fiókkód megadása névvel

- Nyomja meg a fiókkód megadása névvel DSS gombját.
- Válassza ki a megfelelő fiók nevet.
- Nyomja meg a ✓ gombot.
- Tárcsázza: fővonalat.
- Tárcsázza a számot.

## **Riasztások**

Riasztás egyszer

- Nyomja meg a riasztás DSS gombját. - Tárcsázza: 161- ÓÓ-PP-1
- Írja be az időt ÓÓ-PP formátumban.
- Válassza a csak egyszer opciót, majd nyomja meg a ✓ gombot.

#### Riasztás naponta

- Nyomja meg a riasztás DSS gombját.
- Írja be az időt ÓÓ-PP formátumban.
- Válassza a naponta opciót, majd nyomja meg a ✓ gombot.

Riasztás törlése

- Nyomja meg a riasztás DSS gombját. - Tárcsázza: 161-#
- Válassza a kikapcsolás opciót, majd nyomja meg a ✓ gombot.

#### Hang vezérelt riasztás

- Nyomja meg a hang vezérelt riasztás -DSS gombját. - Tárcsázza: 163 - kövesse az utasításokat
- Kövesse az elhangzó utasításokat.

Hang vezérelt riasztás kikapcsolása

- Végezze el az előző pont utasításait. - Tárcsázza: 163 - kövesse az utasításokat

Ez a funkció, csak akkor érhető el, ha telepítettek Hangposta Kártyát a telefonközpontba.

- Tárcsázza: 1058-fiókkód-fővonalszám
- Tárcsázza: 1059.
- Válassza ki a megfelelő fiók nevet.
- Nyomja meg a ✓ gombot.
- 
- Tárcsázza: 161- ÓÓ-PP-2
- -
- 

## **Automatikus visszahívás (ACB)**

Ha a hívott fővonal/mellékállomás foglalt

Nyomja meg a visszahívás gombot. - Tárcsázza: 2 Ha nincs válasz

Nyomja meg a visszahívás gombot. - Tárcsázza: 2

Automatikus visszahívás kikapcsolása

Nyomja meg a visszahívás gombot. - Tárcsázza: 102

## **Háttérzene (BGM)**

Háttérzene elindítása

- Emelje fel a kézibeszélőt.
- Tárcsázza: 1099.
- Hallani fogja az utasítást.
- Tegye le a kézibeszélőt.
- Háttérzene elindul.

Háttérzene kikapcsolása

- Tárcsázza: 1099.

#### **Betolakodás**

Ha a hívott mellékállomás foglalt:

- Nyomja meg a betolakodás DSS gombot.

## **Hívás láncolás**

Mellékállomások közti, vagy fővonali hívás közben

- Nyomja meg a hívás láncolás DSS gombot.
- Adja át a hívást
- **Hívásköltség**

Utolsó 10 hívás költségének megtekintése

Nyomja meg, az utolsó 10 hívás költség DSS gombját - Tárcsázza: 1075

- Tárcsázza: 4 (foglalt jelzés alatt)

- Tárcsázza: Flash 1050
- Adja át a hívást
- 
- 

## **Híváskövetés**

Hívásátirányítás távoli állomásról

- Nyomja meg az átirányítás gombot.
- Válassza a híváskövetés opciót.
- Írja be a távoli állomás számát. (pl.: saját állomása száma)
- Írja be a jelszót.

Híváskövetés törlése

- Nyomja meg az átirányítás gombot.
- Válassza a törlés opciót.
- Nyomja meg a ✓ gombot.

## **Hívásátirányítás**

Minden hívás átirányítása mellékállomásra

- Nyomja meg az átirányítás gombot.
- Válassza a feltétel nélküli átirányítás opciót.
- Írja be az átirányítási célcsoportot.

Minden szám átirányítása külső számra

- Nyomja meg az átirányítás gombot. - Válassza a feltétel nélküli átirányítás
- opciót. - Írja be a fővonal számát, a külső
- számot, majd #\*.

Átirányítás mellékállomásra, ha foglalt

- Nyomja meg az átirányítás gombot.
- Válassza az átirányítás, ha foglalt opciót.
- Írja be az átirányítási célcsoportot.
- Átirányítás külső számra, ha foglalt
- Nyomja meg az átirányítás gombot.
- Válassza az átirányítás, ha foglalt opciót.
- Írja be a fővonal számát, a külső számot, majd #\*.

Átirányítás mellékállomásra, ha nincs válasz

- Nyomja meg az átirányítás gombot.
- Válassza az átirányítás, ha nincs válasz opciót.
- Írja be az átirányítási célcsoportot.
- Tárcsázza: 135-állomás szám-jelszó (távoli állomás jelszava)
- Tárcsázza: 130

- Tárcsázza: 131 célcsoport száma
- Tárcsázza: 131 fővonal külső szám - #\*
- Tárcsázza: 132 célcsoport száma
- Tárcsázza: 132 fővonal külső szám - #\*
- Tárcsázza: 133 célcsoport száma

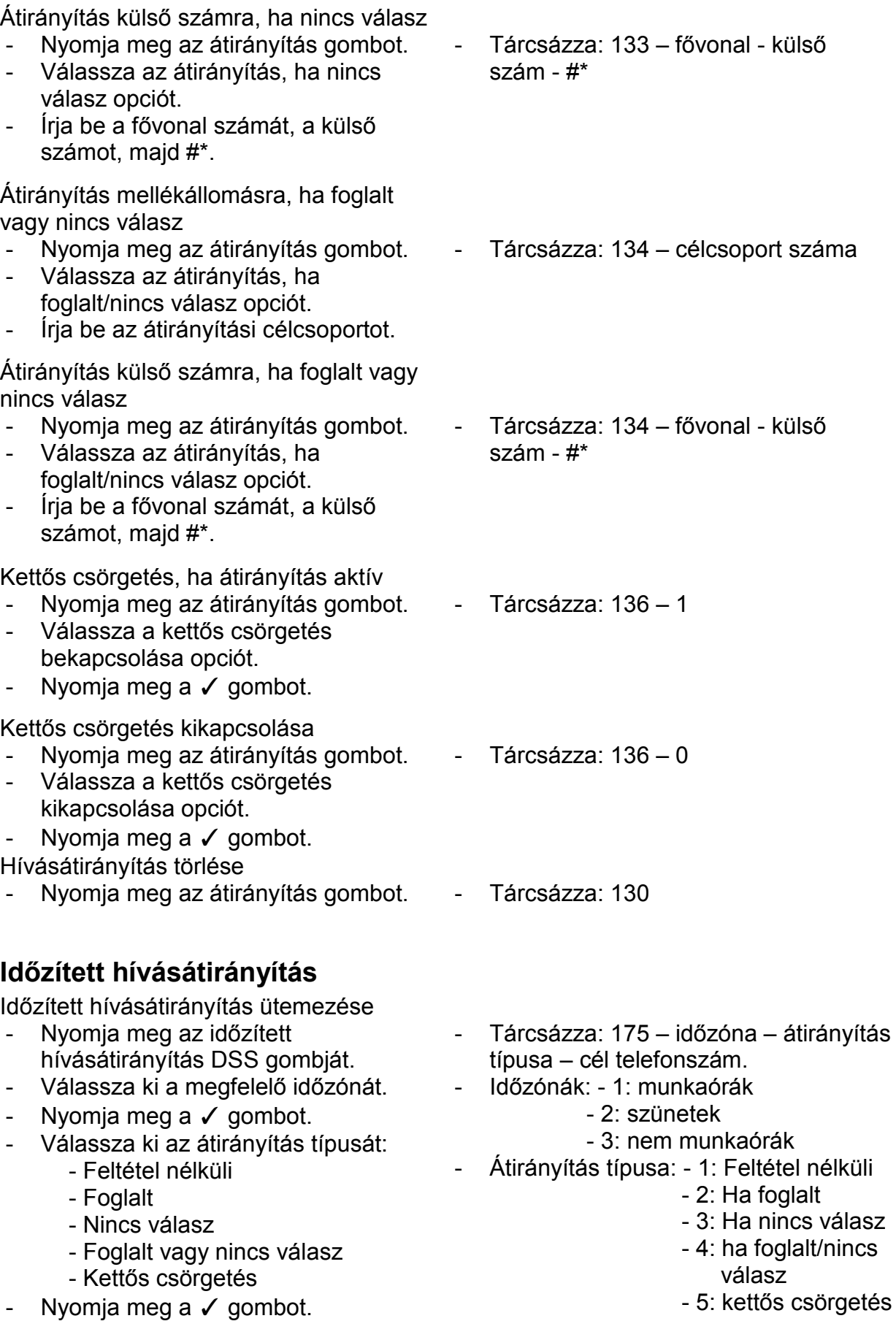

- 
- Írja be az átirányítási célt.

5: kettős csörgetés

Egy hívásátirányítási zóna törlése.

- Nyomja meg az időzített hívásátirányítás DSS gombját.
- Válassza ki a megfelelő időzónát.
- Nyomja meg a ✓ gombot.
- Válassza a törlés opciót.
- Nyomja meg a ✓ gombot.

Az összes hívásátirányítási zóna törlése.

- Nyomja meg az időzített hívásátirányítás DSS gombját.
- Válassza a minden átirányítás törlése.
- Nyomja meg a ✓ gombot.
- Tárcsázza: 1175 Időzónák
	- 1: munkaórák
	- 2: szünetek
	- 3: nem munkaórák
	- 0: kikapcsolás
	- Tárcsázza: 1175 0

## **Hívásnaplózás**

Hívásnapló megtekintése

- Nyomja meg hívásnapló DSS gombját, vagy
- Nyomja meg a √ gombot, a menühöz.
- Válassza a hívásnapló menüpontot.
- Nyomja meg a ✓ gombot.
- Válassza ki a megjeleníteni kívánt hívásnaplót: nem fogadott, fogadott, tárcsázott.
- Nyomja meg a √ gombot, a kiválasztott hívásnapló megnyitásához.
- A kijelzőn megjelennek az információk: Név, dátum, időtartam.
- Nyomja meg a ✓ gombot a szám megjelenítéséhez.
- Másik hívásnapló megtekintéséhez,
- Nyomja meg a vissza gombot, az előző képernyőhöz.
- Ismételje a fenti lépéseket, egy másik napló megtekintéséhez.

Ha van nem fogadott hívása, a hívásjelző panelen világítani fog a megfelelő gomb. A gomb megnyomásával, a nem fogadott hívások listájába léphet.

Hívásindítás hívásnaplóból

- Ismételje a fenti lépéseket, a hívásnapló megnyitásához.
- Ha a készüléken megjelenik a telefonszám,
- Nyomja meg a ✓ gombot.
- A készülék tárcsázni fogja a számot.

Telefonszám szerkesztése hívásnaplóban

- Ismételje a fenti lépéseket, a hívásnapló megnyitásához.
- Ha a készüléken megjelenik a telefonszám,
- vigye a kurzort a törölni kívánt számjegy alá, a balra, és jobbra gombokkal.
- Nyomja meg az átadás gombot, a számjegy törléséhez.
- Számjegy beszúrásához vigye a kurzort a számsor megfelelő pontjához.
- Írja be a kívánt számot.
- A számjegy beszúrása megtörtént.

Telefonszám tárolása privát telefonkönyvbe, hívásnaplóból

- Ismételje a fenti lépéseket, a hívásnapló megnyitásához.
- Ha a készüléken megjelenik a telefonszám,
- Nyomja meg a " $v$ " gombot.
- Írja be a nevet.
- Nyomja meg a ✓ gombot.

A privát telefonkönyvbe történő rögzítéskor, a telefonszám tárolási száma megjelenik a kijelzőn. A szám az első szabad tárolási számra tárolódik a telefonkönyvbe. Ha már nincs szabad tárolási hely, akkor hibahangot fog hallani, és a kijelzőn a "Memória megtelt" üzenet jelenik meg.

#### **Hívószámkijelzés korlátozása (CLIR)**

Ki- és bekapcsolás

- Nyomia meg a CLIR DSS gombiát. Tárcsázza: 1031 (bekapcsolás)
	-
	- Tárcsázza: 1030 (kikapcsolás)

#### **Mellékállomás minden funkciójának törlése**

- Nyomja meg a funkciók törlésének DSS gombját.

#### **Beszélgetés rögzítése**

Beszélgetés közben:

- Nyomja meg a beszélgetés rögzítés DSS gombját.
- Tárcsázza: Flash 1095.
- Beszéljen, az újrakapcsolt vonalon.
- A rögzítés elindul.

- Tárcsázza: 1051

## **Digitális kimeneti port (DOP)**

Ki- és bekapcsolása mellékállomásról:

- Nyomja meg a DOP DSS gombját.
- Írja be a DOP számát.
- Válassza ki a ki- vagy bekapcsolás opciót.
- Nyomja meg a ✓ gombot.

#### - Tárcsázza: 1174 (nemzetközi)

- Tárcsázza: 1104 (Fülöp szigetek)
- Válassza ki a ki- vagy bekapcsolás opciót.
- Nyomja meg a ✓ gombot.

## **Ajtózár nyitás**

Ajtózár kinyitása

- Nyomja hosszan a tartás gombot, a kaputelefonról érkező hívás tartásához.
- Nyomja meg az ajtózár nyitásának DSS gombját.
- Nyomja hosszan a tartás gombot.
- Tárcsázza: 1173 (nemzetközi)
- Tárcsázza: 1103 (Fülöp szigetek)

## **Kaputelefon**

Hívásútvonal kiválasztása

- Nyomja meg a kaputelefon útvonal DSS gombiát.
- Írja be a kaputelefon számát. (1-3)
- Válassza ki, hogy kézi, vagy ütemezett.
- Nyomja meg a ✓ gombot.

Céleszköz kiválasztása kézi módhoz

- Nyomja meg a kaputelefon cél DSS gombot.
- Írja be a kaputelefon számát. (1-3)
- Válassza ki, hogy helyi, vagy távoli.
- Nyomja meg a ✓ gombot.

## **Dinamikus híváskorlátozás**

Dinamikus zár beállítása

- Nyomja meg a dinamikus híváskorlátozás DSS gombját.
- Válassza a ki a dinamikus korlátozási szint opciót, majd nyomja meg a  $\checkmark$  gombot.
- Írja be a jelszót.
- Válassza ki a korlátozási szintet:
	- 0: nincs korlátozás
	- 1: helyi hívások korlátozása
	- 2: nemzetközi hívások korlátozása

- 3: kimenő hívások korlátozása

- Kézi dinamikus híváskorlátozás
- Nyomja meg a dinamikus híváskorlátozás DSS gombját.
- Válassza, a korlátozási idő opciót, majd nyomja meg a ✓ gombot.
- Írja be a jelszót.
- Adja meg a korlátozás idejét: 00 perc Automatikus dinamikus híváskorlátozás
- Nyomja meg a dinamikus híváskorlátozás DSS gombját.
- Válassza, a korlátozási idő opciót, majd nyomja meg a ✓ gombot.
- Írja be a jelszót.
- Adja meg a korlátozás idejét: 01-99 perc
- Tárcsázza: 1171 (nemzetközi)
- Tárcsázza: 1101 (Fülöp szigetek)
- Írja be a kaputelefon számát. (1-3)
- Válassza ki, hogy kéz, vagy ütemezett.
- Nyomja meg a ✓ gombot.
- Tárcsázza: 1172 (nemzetközi)
- Tárcsázza: 1102 (Fülöp szigetek)
- Írja be a kaputelefon számát. (1-3)
- Válassza ki, hogy helyi, vagy távoli.
- Nyomja meg a ✓ gombot.
- Tárcsázza: 141 jelszó korlátozási szint
- Korlátozási szintek:
	- 0: nincs korlátozás
	- 1: helyi hívások korlátozása
	- 2: nemzetközi hívások korlátozása
	- 3: kimenő hívások korlátozása
- Tárcsázza: 142 jelszó 00
- Tárcsázza: 142 jelszó perc (01- 99)

#### **Segélykérő hívások**

- Tárcsázza: fővonal – segélykérő telefonszám

#### **Flash fővonalon**

Beszélgetés közben

- Nyomja meg a flash fővonal DSS gombját.
- Tárcsázza a PSTN kódot.

#### **Kényszerített válasz**

Ha a hívott mellékállomás nem reagál

- Nyomja meg a kényszerített válasz DSS gombját.

#### **Kényszerített hívásmegszakítás**

Ha a hívott mellékállomás/fővonal foglalt

- Nyomja meg a kényszerített hívásmegszakítás DSS gombját.
- Tárcsázza: 5 (kicsörgés közben)

- Tárcsázza: Flash - \* - PSTN kód.

- Tárcsázza: 1091 –

- Tárcsázza: 1091 –

mellékállomásának száma – jelszó

mellékállomásának száma – jelszó

- Tárcsázza: #\* (foglalt jelzés közben)

Távoli mellékállomásról, - Nyomja meg a Hot Desk mód DSS gombját.

**Mellékállomás szolgáltatások hordozása**

- Írja be a mellékállomásának számát.
- Írja be a jelszavát.

Hot Desk mód kikapcsolása A mellékállomásáról,

Hot Desk mód bekapcsolása

- Nyomja meg a Hot Desk mód DSS gombját.
- Írja be a mellékállomásának számát.
- Írja be a jelszavát.

## **Forródrót**

Forródrót létrehozása mellékállomás/osztály csoportnak

- Nyomja meg a forródrót DSS gombját.
- Válassza a Hotline Stn/Dept opciót.
- Írja be a mellékállomás/osztály csoport számát.
- Tárcsázza: 151 mellékállomás/osztály csoport száma – hangposta száma

Kimenő hívás

- Nyomja meg a forródrót DSS gombját. - Válassza a Hotline OG Trunk opciót. - Írja be a fővonal számát. - Tárcsázza: 152 – fővonal száma

Kimenő hívás indítása

- Nyomja meg a forródrót DSS gombját.
- Válassza a Hotline External num. opciót.
- Írja be a fővonal számát.
- Tárcsázza:, majd #\*.

Forródrót időtartam

- Nyomja meg a forródrót DSS gombját.
- Válassza a Hotline Timer opciót.
- Adja meg a forródrót időtartamát: 000-255 perc.

Forródrót törlése

- Nyomja meg a forródrót DSS gombját.

Tárcsázza: 150.

255)

- Tárcsázza: 153 – fővonal száma –

Tárcsázza: 154 – másodpercek (000-

külső telefonszám - #\*

#### **Kérés megszakítása**

Ha a tárcsázott mellékállomás foglalt

- Nyomja meg a megszakítás DSS gombot. - Tárcsázza: 3 (foglalt jelzés közben)

## **Élő hívás belehallgatás**

Bekapcsoláshoz

- Tárcsázza: 1094-1

Kikapcsoláshoz

- Tárcsázza: 1094-0

## **Aktív hívásmegfigyelés**

- Nyomja meg a Live Call Supervisor DSS gombot.
- Írja be a meghallgatni kívánt mellékállomás számát.
- Tárcsázza: 1098 meghallgatni kívánt mellékállomás száma.

## **Várakoztató üzenet**

Message Wait mód beállítása

- Nyomja meg a Message Wait DSS gombot.
- Írja be a mellékállomás számát.
- Válassza a Set Message Wait opciót.

Message Wait mód kikapcsolása

- Nyomja meg a Message Wait DSS gombot.
- Írja be a mellékállomás számát.
- Válassza a Cancel Message Wait opciót.

#### **Pager üzenet - Találkozzunk**

- Nyomja meg a Meet Me Paging DSS gombot.
- Tárcsázza a Pager központ számát
- Beszéljen.

#### **Pager üzenet küldése (PAS)**

- Nyomja meg a Paging DSS gombot.
- Tárcsázza a Pager zóna számát.
- Mondja el a közleményt.

#### **Jelenlét**

- Nyomja meg a jelenlét DSS gombot.
- Írja be a jelszót.
- Válassza ki a megjeleníteni kívánt üzenetet:
	- Nem vagyok bent
	- Rögtön jövök
	- Automatikus érzékelés
	- Nem vagyok telefonnál
	- Telefonálok
	- Ne zavarj
	- Próbáljon mobilon
	- Tárgyaláson vagyok
	- Ebédelek
	- Irodán kívül vagyok

#### **Raid**

Ha a tárcsázott mellékállomás foglalt

- Tárcsázza: 1076 mellékállomás száma – 1
- Tárcsázza: 1076 mellékállomás száma – 0

- Tárcsázza: 1093 pager központ száma – beszéljen.
- Tárcsázza: 1074 pager zóna száma – mondja el a közleményt.
- Tárcsázza: 104 jelszó üzenet:
	- 0: Nem vagyok bent
	- 1: Rögtön jövök
	- 2: Automatikus érzékelés
	- 3: Nem vagyok telefonnál
	- 4: Telefonálok
	- 5: Ne zavarj
	- 6: Próbáljon mobilon
	- 7: Tárgyaláson vagyok
	- 8: Ebédelek
	- 9: Irodán kívül vagyok

- Nyomja meg a Raid DSS gombot. - Tárcsázza: 5 (foglalt jelzés közben)

## **Emlékeztető**

Emlékeztető beállítása

- Nyomja meg az emlékeztető DSS gombot. - Írja be a dátumot és időt. - Tárcsázza: 162 – NN-HH-ÉÉÉÉ-ÓÓ-PP - Tárcsázza: 162 – HH-NN-ÉÉÉÉ-ÓÓ-PP – USA)
- (NN-HH-ÉÉÉÉ-ÓÓ-PP) (HH-NN-ÉÉÉÉ-ÓÓ-PP – USA)

Emlékeztető törlése

- Nyomja meg az emlékeztető DSS gombot.
- Válassza a Cancel All opciót, majd nyomja meg a ✓ gombot.

Hangvezérelt emlékeztető

- Nyomja meg a hangvezérelt emlékeztető DSS gombját.
- Kövesse az elhangzó utasításokat.

Hangvezérelt emlékeztető törlése

- 
- Tárcsázza: 164, majd kövesse az utasításokat

- Tárcsázza: 162 - #

Ismételje a fenti lépéseket. - Tárcsázza: 164, majd kövesse az utasításokat

A funkció, csak akkor működik, ha az Eternity központba, telepítve van a megfelelő kártya.

## **Új üzenet lehallgatása**

- Nyomja meg az üzenet lehallgatása DSS gombot.

## **Szoba lehallgatása**

- Nyomja meg a Room Monitor DSS gombot.
- Tárcsázza a mellékállomás számát.
- Tárcsázza: 1073 mellékállomás száma.

A funkció, csak akkor működik, ha a lehallgatni kívánt szobában, digitális rendszertelefon van.

#### **Szelektív port hozzáférés**

- Nyomja meg a szelektív port hozzáférés DSS gombot.

- Tárcsázza: 69 port száma.
- Tárcsázza: 89 port száma. (USA)

- Tárcsázza: 6 (foglalt jelzés alatt)

## **Fővonal lefoglalása**

Ha a fővonal foglalt

- Nyomja meg a Fővonal lefoglalás DSS gombot.

#### Fővonal foglalás törlése

- Nyomja meg a Call Back DSS gombot. - Tárcsázza: 102

## **Felhasználó hiányzás/jelenlét**

Felhasználói hiányzás és jelenlét beállítása

- Nyomja meg az állapot megváltoztatása DSS gombot.
- Írja be a jelszót.
- Válassza ki a megfelelő hiányzás/jelenlét opciót.

#### **Jelszó**

- Nyomja meg a jelszóváltás DSS gombot.
- Írja be az aktuális jelszót.
- Írja be az új jelszót.
- Tárcsázza: 104 jelszó 0 (hiányzás)
- Tárcsázza: 104 jelszó 1 (jelenlét)
- Tárcsázza: 104 aktuális jelszó új ielszó

- Tárcsázza: 1077.

#### **Hangos segítség**

- Nyomja meg a hangos segítség DSS gombot.
- Hallgassa meg az üzenetet.
- Nyomjon meg egy tetszőleges gombot a megállításhoz.

#### **Hangposta**

- Nyomja meg a hangposta DSS - Tárcsázza: 3931 gombot.

#### **Mellékállomás beállításainak használata másik mellékállomáson**

A saját beállításainak, és költséglimitjének használata másik mellékállomások Beállítások lekérése

- Nyomja meg a Walk-In Class of Service DSS gombot.
- Válassza a Walk-In opciót.
- Nyomja meg a ✓ gombot.
- Írja be a mellékállomásának számát.
- Írja be a jelszavát.
- Tárcsázza a kívánt számot.
- Beszéljen.

Beállítások törlése

- Nyomja meg a Walk-In Class of Service DSS gombot.
- Válassza a Walk-Out opciót.
- Nyomja meg a ✓ gombot.

#### **Kényszerített kiléptetési parancs** (csak az E&M MFCR2 esetén)

- Tárcsázza a kívánt mellékállomás számot.
- 3 résztvevős konferenciabeszélgetés közben,
- nyomja meg a kényszerített kiléptetési parancs DSS gombot.
- Beszéljen tovább a kívánt partnerrel.
- A 3. fél vonalát a rendszer bontja.

#### **Kézi elsőbbségi betolakodás** (csak az E&M MFCR2 esetén)

- Tárcsázza a kívánt mellékállomás számot.
- Foglalt jelzés közben, nyomja meg a

- Tárcsázza: 1090 – hallgassa meg az üzenetet – nyomjon meg egy gombot

- Tárcsázza: 111 1 mellékállomás száma – jelszó
- Tárcsázza a kívánt számot.
- Beszéljen.

- Tárcsázza: 111 - 0

- Tárcsázza a kívánt mellékállomás számot.
- 3 résztvevős konferenciabeszélgetés közben,
- Tárcsázza: \*38.
- Beszéljen tovább a kívánt partnerrel.
- A 3. fél vonalát a rendszer bontja.
- Tárcsázza a kívánt mellékállomás számot.
- Foglalt jelzés közben, nyomja meg a

hold gombot.

- Nyomja meg a kézi elsőbbségi betolakodás DSS gombot.
- a 3 résztvevős konferenciabeszélgetés létre jött.

hold gombot.

- Tárcsázza: \*37.

a 3 résztvevős konferenciabeszélgetés létre jött.

# **Vendéglátási funkciók**

#### **Alapértelmezett billentyűzet kiosztás**

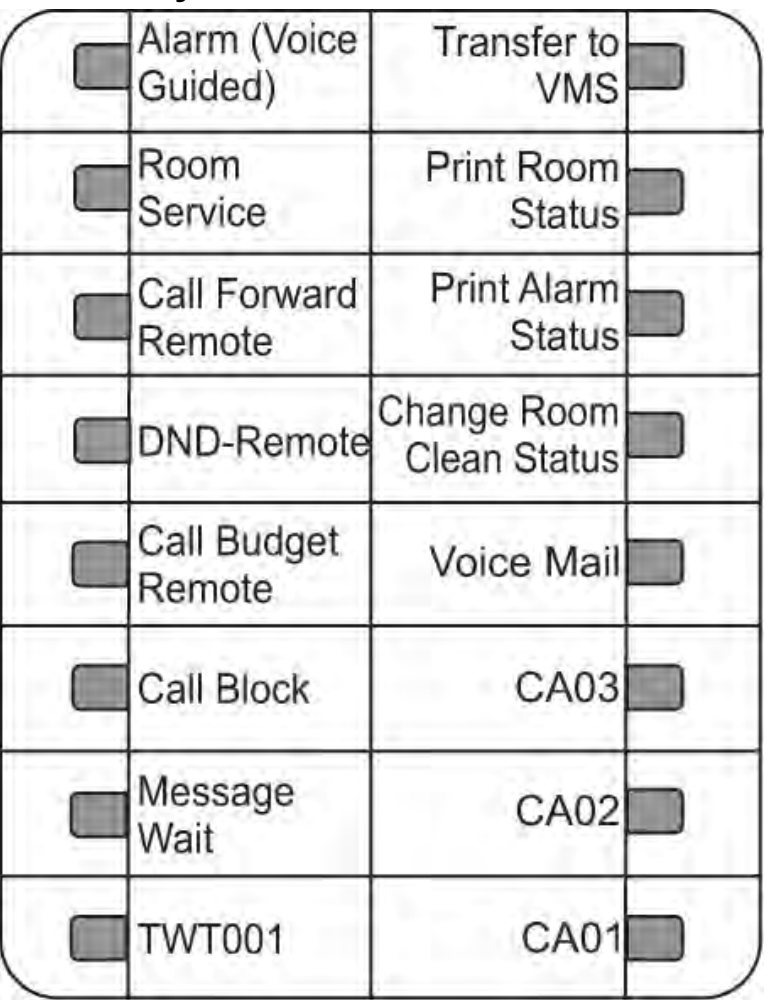

#### **Rendszeradminisztrátori mód (SA mód)**

- Nyomja meg az SA mód DSS gombot. - Tárcsázza: 1#92 – SA jelszó
- Írja be az SA jelszót.

#### **Riasztások**

Egyszeri riasztás

- Nyomja meg az Alarm DSS gombot. Tárcsázza: 1072 003 –
- Írja be a telefonszámot.
- Adja meg az időt: ÓÓ-PP.

telefonszám – ÓÓ – PP – 1 – 1 (egyszeri, személyre szabott)

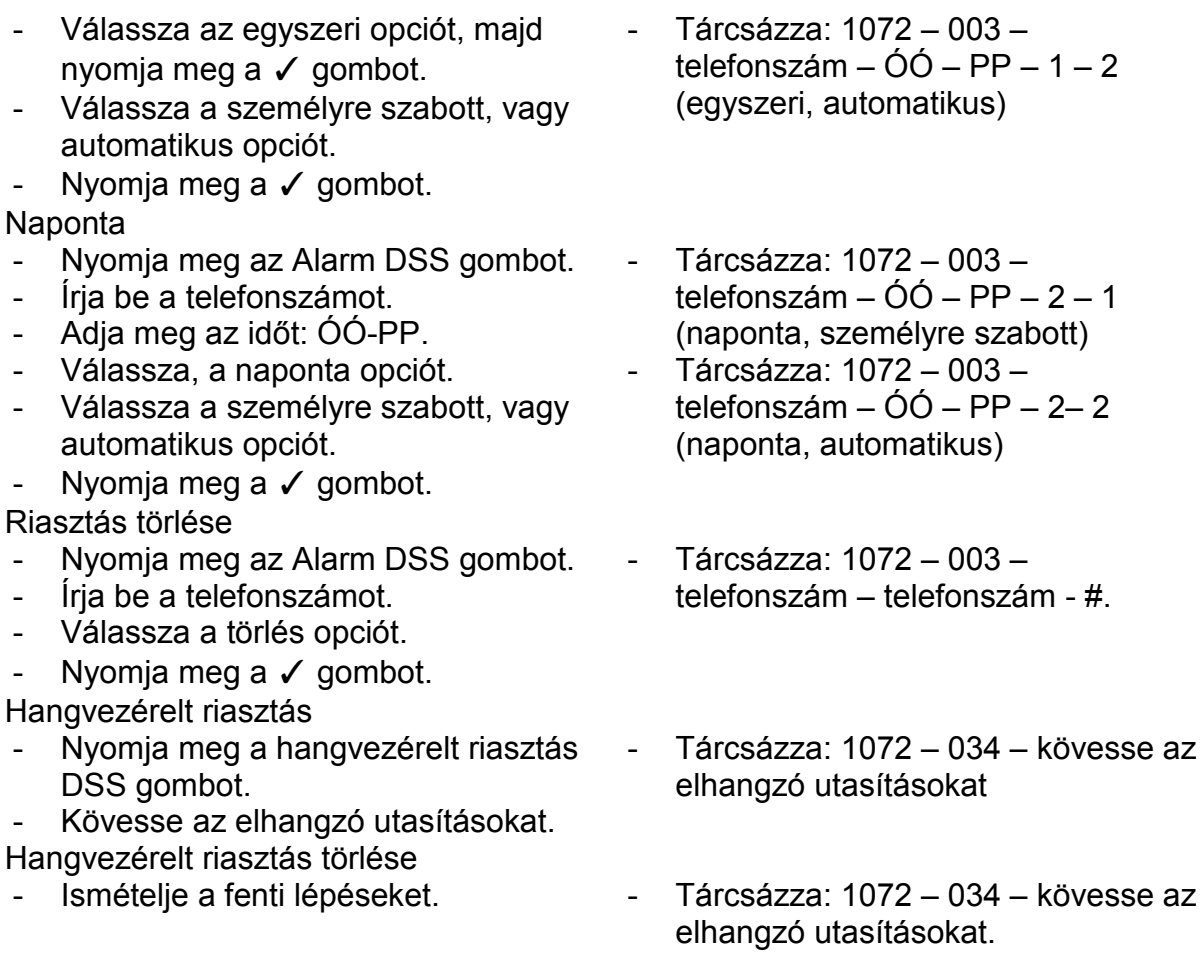

A funkció, csak akkor működik, ha az Eternity központba, telepítve van a megfelelő kártya.

## **Riasztási állapot lekérdezés**

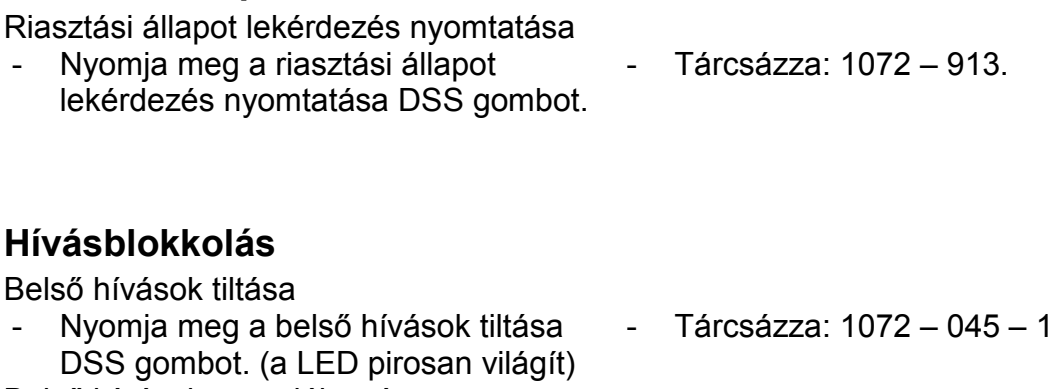

Belső hívások engedélyezése - Nyomja meg a belső hívások tiltása - Tárcsázza: 1072 – 045 – 0 DSS gombot. (a LED kialszik)

#### **Hívásköltségek**

Hívásköltség beállítása

- Nyomja meg a hívásköltség DSS gombot.
- Írja be a szoba/mellékállomás számot.
- Írja be a költségkeretet. (max. 6 számjegy)

## **Hívásjogok**

Dinamikus zár beállítása

- Nyomja meg a távoli dinamikus híváskorlátozás DSS gombját.
- Írja be a szoba/mellékállomás számát.
- Válassza a ki a dinamikus korlátozási szint opciót
- Nyomja meg a ✓ gombot.
- Válassza ki a korlátozási szintet:
	- 0: nincs korlátozás
	- 1: helyi hívások korlátozása
	- 2: nemzetközi hívások korlátozása
	- 3: kimenő hívások korlátozása
- Nyomja meg a ✓ gombot.

Kézi dinamikus híváskorlátozás

- Nyomja meg a dinamikus
- híváskorlátozás DSS gombját. - Írja be a szoba/mellékállomás
- számát.
- Válassza, a korlátozási idő opciót, majd nyomja meg a ✓ gombot.
- Írja be a jelszót.
- Adja meg a korlátozás idejét: 00 perc

Automatikus dinamikus híváskorlátozás

- Nyomja meg a dinamikus híváskorlátozás DSS gombját.
- Írja be a szoba/mellékállomás számát.
- Válassza, a korlátozási idő opciót, majd nyomja meg a ✓ gombot.
- Írja be a jelszót.
- Adja meg a korlátozás idejét: 01-99 perc

## **Bejelentkezés**

- Nyomja meg a Check-In DSS gombot.

- Tárcsázza: 1072 – 004 – szoba/mellékállomás száma – költségkeret (max. 6 számjegy)

- Tárcsázza: 1072 002 szoba/mellékállomás száma korlátozási szint
- Korlátozási szintek:
	- 0: nincs korlátozás
	- 1: helyi hívások korlátozása
	- 2: nemzetközi hívások korlátozása
	- 3: kimenő hívások korlátozása
- $-$  Tárcsázza: 1072 002 szoba/mellékállomás száma – 2 - 00

- Tárcsázza: 1072 - 002 – szoba/mellékállomás száma – 2 – perc (01-99)

- Tárcsázza: 1072 – 901 – check in profil – szoba/mellékállomás száma

- Válassza ki a check-in profilt.
- Írja be a szoba/mellékállomás számát.
- Írja be a vendég címet.
- Írja be a vendég nevet.

#### **Profil bejelentkezés**

- Nyomja meg a Check-In profile DSS gombot.
- Írja be a szoba számot.
- Válassza ki a megfelelő check-in profilt.
- Nyomja meg a ✓ gombot.

#### **Kijelentkezés**

- Nyomja meg a check-out DSS gombot.
- Írja be a szoba/telefon, vendég számát.

## **Adatbázis szinkronizálási kérés**

Adatbázis szinkronizálás kérése PMS-től

- Nyomja meg az adatbázis szinkronizálás kérése DSS gombot.

## **Kijelentkezési hívások törlése**

Kijelentkezési hívás törlése adott telefonról

- Nyomja meg a kijelentkezési hívás törlése DSS gombot.
- Írja be a telefonszámot 2x.

Ha tartományból kíván kijelentkezési hívást törölni, akkor adja meg a tartomány számát (6 számjegy)

#### **Ne zavarj mód (DND)**

DND beállítása

- vendég címe vendég neve
- Check-In profilok:
	- 1: Egyedüli
	- 2: Család
	- 3: Költség
- Tárcsázza: 1072 907 szoba száma – profil típusa.
- Profil típusok:
	- 1: Egyedüli
	- 2: Család
	- 3: Költség
- Tárcsázza: 1072 902 szoba/mellékállomás/vendég száma

- Tárcsázza: 1072 - 040

- Tárcsázza: 1072 914 telefonszám – telefonszám
- Tárcsázza: 1072 001 telefonszám – telefonszám (0xx-xxx; 6 karakter)
- Nyomja meg a távoli DND beállítás DSS gombot.
- Írja be a szoba/telefonszámot.
- Válassza ki a DND üzenetet:
	- Ne zavarj
	- Nem vagyok elérhető
	- Megbeszélésen vagyok
	- Konferencián vagyok
	- Próbáljon mobilon
	- Szabadságon vagyok
	- Üzleti úton vagyok
	- Irodán kívül vagyok
	- Ügyféllel vagyok

DND törlése

- Nyomja meg a távoli DND beállítás DSS gombot.
- Írja be a szoba/telefonszámot.
- Válassza a DND törlés opciót.

## **Emelet (szoba) szerviz**

- Nyomja meg az emelet szerviz DSS gombot.
- Beszéljen.

## **Üdvözlő üzenet**

Üdvözlő üzenet beállítása

- Nyomja meg az üdvözlő üzenet DSS gombot.
- Írja be a szoba/telefonszámot.
- Válassza ki, az üdvözlő szöveg 1, vagy üdvözlő szöveg 2 opciót.
- Nyomja meg a ✓ gombot.
- Válassza a beállítás opciót, majd nyomja meg a ✓ gombot.

Üdvözlő üzenet törlése

- Nyomja meg az üdvözlő üzenet DSS gombot.
- Írja be a szoba/telefonszámot.
- Válassza ki, a beállított üdvözlő szöveget, majd nyomja meg a √ gombot.
- Válassza a törlés opciót, majd nyomja meg a ✓ gombot.
- Tárcsázza: 1072 008 szoba/telefonszám – 0 – 1 (üdvözlő üzenet 1)
- Tárcsázza: 1072 008 1 1 (üdvözlő üzenet 2)
- Tárcsázza: 1072 008 szoba/telefon száma – 0 – 0. (üdvözlő üzenet 1 törlése)
- Tárcsázza: 1072 008 szoba/telefon száma – 1 – 0.

- Tárcsázza: 1072 – 001 – szoba/telefonszám – x. (x, a DND üzenet száma; 1-9)

- 
- Tárcsázza: 38.
- 

- Tárcsázza: 1072 – 001 szoba/telefonszám – 0.

## **Vendég csoport**

- Nyomia meg a vendég csoport DSS gombot.
- Írja be a szoba/telefon számát.
- Írja be a vendégcsoport nevét.

## **Vendég név**

- Nyomia meg a vendég név DSS gombot.
- Íria be a szoba/telefon számát.
- Írja be a vendég nevét.

#### **Vendég ki- és bejelentkezés**

- Nyomja meg a Vendég ki-és bejelentkezés gombot.
- Írja be a szoba/telefon számot, majd nyomja meg a ✓ gombot.
- Válassza ki a vendég ki- és beléptetése opciót.
- Nyomja meg a  $\checkmark$  gombot.

## **Hotel-motel tevékenységnapló**

Hotel-motel tevékenységnapló listázása

- Nyomja meg a hotel-motel tevékenységnapló DSS gombot.
- Ekkor megjelenik a lista, dátummal, és időponttal.

Tevékenység naplózás indítása online

Tevékenység naplózás leállítása online

Tevékenység napló lekérdezés indítása

Tevékenység napló lekérdezés leállítása

- Tárcsázza: 1072 904 szoba/telefon száma – vendégcsoport száma (00-99)
- Tárcsázza: 1072 905 szoba/telefon száma – vendég név
- Tárcsázza: 1072 905 szoba/telefon száma – 1. (beléptetés)
- Tárcsázza: 1072 905 szoba /telefon száma – 0. (kiléptetés)
- Tárcsázza: 1072 178.
- Ekkor megjelenik a lista, dátummal, és időponttal.
- - Tárcsázza: 1072 177 1
- - Tárcsázza: 1072 177 0
- - Tárcsázza: 1072 176 1
- - Tárcsázza: 1072 176 0

#### **Házvezetés**

#### **Szoba tisztasága**

Szoba tisztasági állapotának változtatása

- Tárcsázza: 1072 909 szoba/telefon száma 1 (szobalány jelen van)
- Tárcsázza: 1072 909 szoba/telefon száma 2 (rendetlen)
- Tárcsázza: 1072 909 szoba/telefon száma 3 (rendezett)
- Tárcsázza: 1072 909 szoba/telefon száma 4 (átnézésre vár)
- Tárcsázza: 1072 909 szoba/telefon száma 5 (használaton kívül)

#### **Szoba foglaltsága**

- Nyomja meg a szoba foglaltság DSS gombot.
- Írja be a szoba/telefon számot.
- Válassza ki, hogy
	- kiadott
	- kiadható
	- foglalt
	- garancia
- Nyomja meg a √ gombot.

## **Hangpostafiók hozzárendelése**

Hangpostafiók hozzárendelés

- Nyomja meg a hangpostafiók hozzárendelés DSS gombot.
- Írja be a szoba/telefon számot.
- Válassza a hangpostafiók hozzárendelése opciót.
- Nyomja meg a ✓ gombot.

Hangpostafiók hozzárendelés törlés

- Nyomja meg a hangpostafiók hozzárendelés törlés DSS gombot.
- Írja be a szoba/telefon számot.
- Válassza a hozzárendelés törlése opciót.
- Nyomja meg a √ gombot.

#### **Mini bár**

- Nyomja meg a mini bár DSS gombot.
- Írja be a kért elem számát. (00-99)
- Írja be a kívánt mennyiséget. (00-99)

#### **Csengőhang beállítása**

- Nyomja meg a csengőhang DSS gombot.
- Válassza ki a megfelelő csengőhangot.
- Nyomja meg a ✓ gombot.
- Tárcsázza: 1072 908 . szoba/telefon száma – 1 (kiadott)
- Tárcsázza: 1072 908 . szoba/telefon száma – 2 (kiadható)
- Tárcsázza: 1072 908 . szoba/telefon száma – 3 (foglalt)
- Tárcsázza: 1072 908 . szoba/telefon száma – 4 (garancia)
- Tárcsázza: 1072 005 szoba/telefon száma – 1.
- Tárcsázza: 1072 005 szoba/telefon száma – 0.

- Tárcsázza: 1056 elem neve (00- 99) – mennyiség (00-99)
- Tárcsázza: 1072 916 szoba száma – csengőhang száma.
- Csengőhangok:
	- 1: csak az első
	- 2: folyamatos
	- 3: egyesével
	- 4: emelkedő
	- 5: első, majd a többi

#### **Kijelentkezési lekérdezés nyomtatása**

- Nyomja meg a kijelentkezési lekérdezés nyomtatása DSS gombot.
- Tárcsázza: 1072 911 szoba/telefon/vendég száma.
- Írja be a szoba/telefon/vendég

számát.

## **Emlékeztető**

Emlékeztető beállítása

- Nyomja meg az emlékeztető DSS gombot. - Írja be a telefonon számát.
- Adja meg a dátumot. NN-HH-ÉÉÉÉ ÓÓ-PP, vagy HH-NN-ÉÉÉÉ ÓÓ-PP (USA)

Emlékeztető törlése

- Nyomja meg az emlékeztető DSS gombot.
- Írja be a telefon számát.
- Válassza a törlés opciót, majd nyomja meg a ✓ gombot.

Hangvezérelt emlékeztető

- Nyomja meg a hangvezérelt emlékeztető DSS gombot.
- Kövesse az elhangzó utasításokat.

Hangvezérelt emlékeztető törlése

- Tárcsázza: 1071 033 telefon száma – NN-HH-ÉÉÉÉ ÓÓ-PP vagy
- HH-NN-ÉÉÉÉ ÓÓ-PP (USA)
- Tárcsázza: 1071 033 telefon száma #.
- Tárcsázza: 1072 035 kövesse az elhangzó utasításokat.
- Ismételje a fenti lépéseket. Tárcsázza 1072 035 kövesse az elhangzó utasításokat.

A funkció, csak akkor működik, ha az Eternity központba, telepítve van a megfelelő kártya.

#### **Emlékeztető állapotának lekérdezése**

- Nyomja meg az emlékeztető állapot lekérdezés nyomtatása DSS gombot. - Tárcsázza: 1072 – 917

#### **Szobacsere**

- Nyomja meg a szobacsere gombot.
- Írja be az aktuális szoba/telefon/vendég számot.
- Írja be az új szoba/telefon számot.

#### **Szoba állapotának lekérdezése**

- Nyomja meg a szoba állapot lekérdezés DSS gombot. - Tárcsázza: 1072 – 912
- Tárcsázza: 1072 910 aktuális szoba/telefon/vendég szám – új szoba/telefon/vendég szám.

## **Ütemezett riasztás jelentés**

Ütemezett riasztási jelentés bekapcsolása

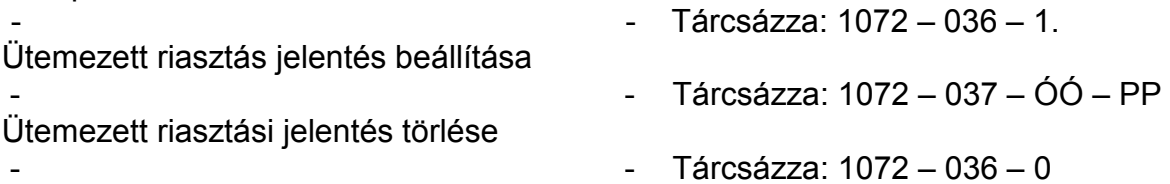

## **Ütemezett szoba tisztasági állapot változás**

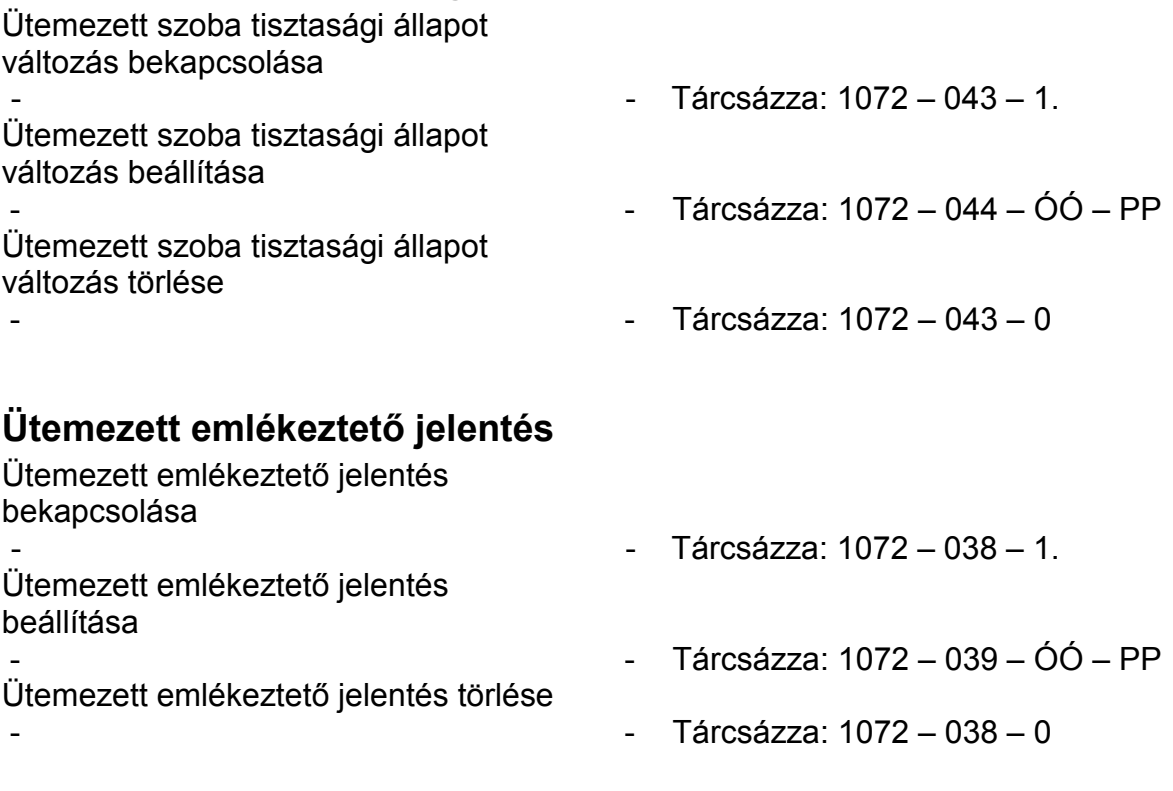

## **Ütemezett szoba foglalási állapot jelentés**

Ütemezett szoba foglalási állapot változás bekapcsolása  $-$  Tárcsázza: 1072 – 041 – 1. Ütemezett szoba foglalási állapot változás beállítása  $-$  Tárcsázza: 1072 – 042 – ÓÓ – PP Ütemezett szoba foglalási állapot változás törlése  $-$  Tárcsázza: 1072 – 041 – 0

## **Szoftver verzió / felülvizsgálati időpont**

Szoftver verzió, és felülvizsgálati időpont lekérdezése

- Tárcsázza: 1072 - 191

## **VIP állapot**

VIP státusz hozzárendelése vendéghez

- Nyomja meg a VIP státusz DSS gombot.
- Írja be a szoba/telefon számot.
- Válassza a VIP opciót.
- Nyomja meg a ✓ gombot.

VIP státusz törlése vendégről

- Nyomja meg a VIP státusz DSS gombot.
- Írja be a szoba/telefon számot.
- Válassza a nem-VIP opciót.
- Nyomja meg a ✓ gombot.

## **Felhasználó által programozható mezők**

- Tárcsázza: 1072 – 920 – számjegyek – nyomja a HOLD gombot. (csak a PMS Type 2 esetén)

#### **Talptámasz fel- és leszerelése**

Az A ábra alapján tudja fel- és leszerelni a készülék talptámaszát.

Az EON48 készüléket két féle dőlésszögben tudja asztalon használni. B ábra: 45° C ábra: 20°

Ha a talptámaszt a C ábra alapján szereli fel, akkor a készülék majdnem függőlegesen fog elhelyezkedni az asztalon.

A talptámaszt az önnek legmegfelelőbb pozíciónak megfelelően szerelje fel.

- Tárcsázza: 1072 915 szoba/telefon száma – 1.
- Tárcsázza: 1072 915 szoba/telefon száma – 2.

#### A Abra: Talptámasz fel- és leszerelése

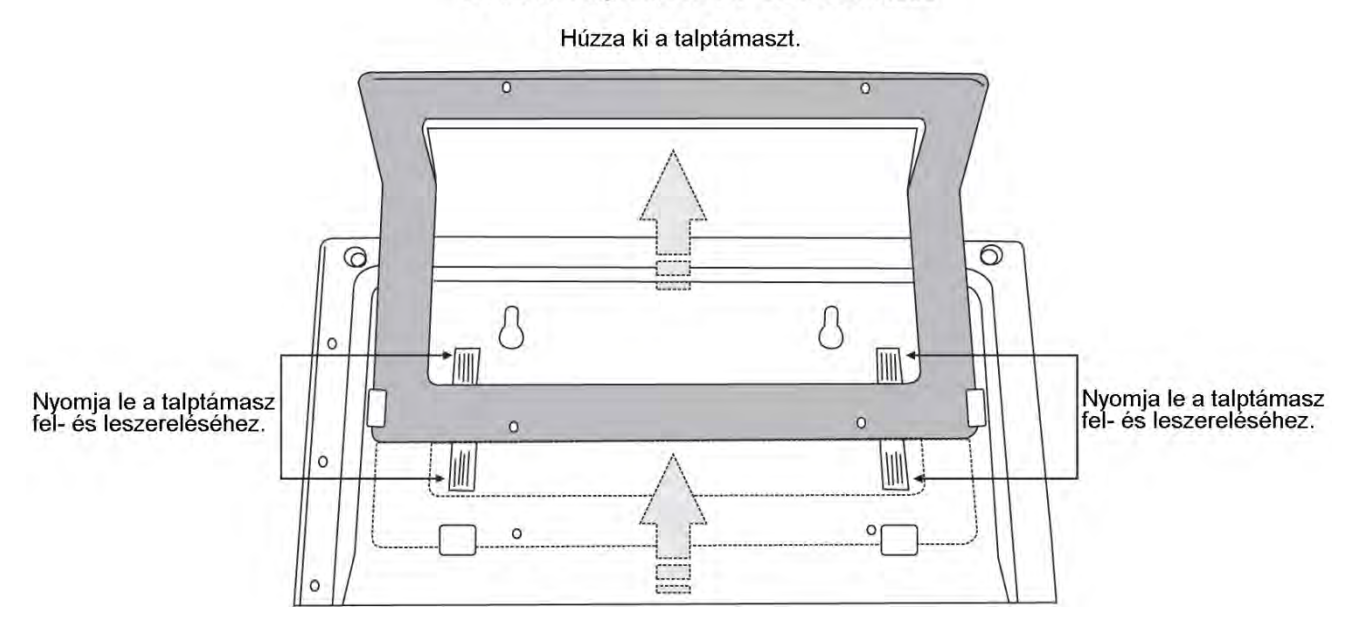

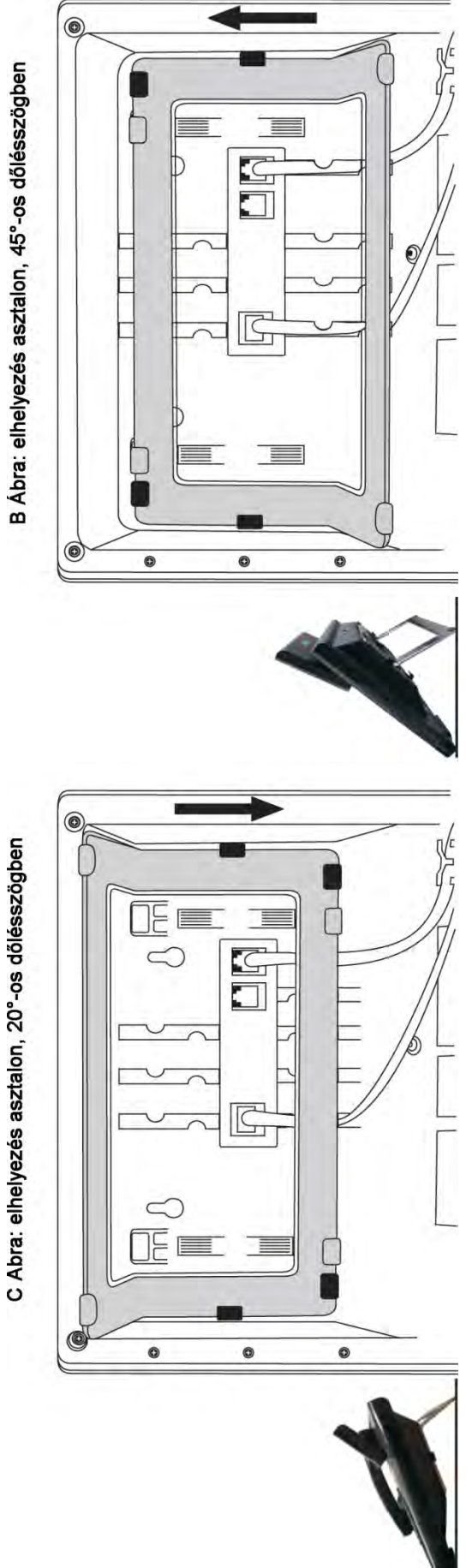

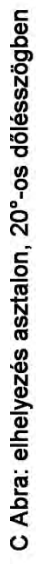

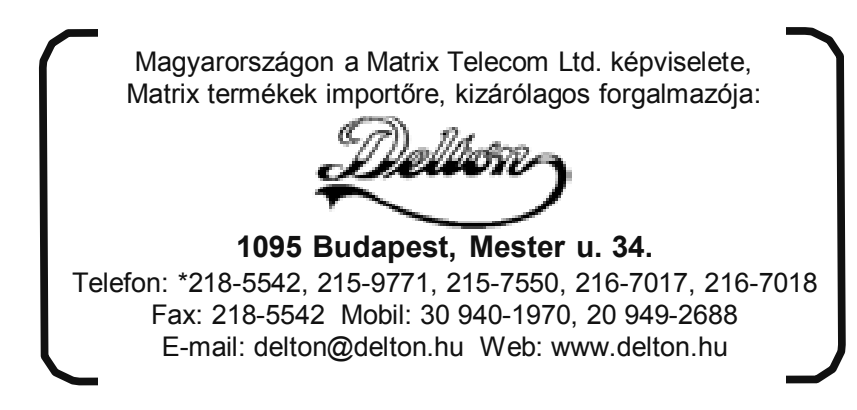

A dokumentáció a Delton KFT. szellemi tulajdona, ezért annak változtatása jogi következményeket vonhat maga után.

A fordításból, illetve a nyomdai kivitelezéséből származó hibákért felelősséget nem vállalunk.

A leírás és a termék változtatásának jogát a forgalmazó és a gyártó fenntartja.